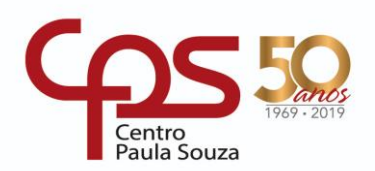

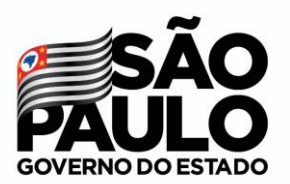

# **ETEC de Sapopemba COMUNICADO APROVEITAMENTO DE ESTUDOS**

\_\_\_\_\_\_\_\_\_\_\_\_\_\_\_\_\_\_\_\_\_\_\_\_\_\_\_\_\_\_\_\_\_\_\_\_\_\_\_\_\_\_\_\_\_\_\_\_\_\_\_\_\_\_\_\_\_\_\_\_\_\_\_\_\_\_\_\_\_\_\_\_\_\_\_\_\_\_\_\_\_\_\_\_\_\_\_\_\_\_\_\_\_\_\_\_

Comunicados a comunidade escolar da Etec de Sapopemba está atendendo de forma virtual, desta forma, visando dar eficiência e eficácia do processo de aproveitamento de estudos, essa unidade sistematizou a forma de receber seus processos.

Os requerentes deverão seguir os seguintes passos para formalização do pedido:

- 01 Fazer o requerimento de aproveitamento de estudos via NSA Online (Vide tutorial em anexo) fazer a impressão da solicitação, assinar e digitalizar.
- 02 Preencher devidamente o formulário e **digitalizar todos os documentos comprobatórios** para o aproveitamento de estudos e juntamente com o **requerimento de aproveitamento de estudos**, encaminhar para **o e-mail e172acad@cps.sp.gov.br**

Ficamos à disposição de qualquer dúvida pelo e-mail [e172acad@cps.sp.gov.br.](mailto:e172acad@cps.sp.gov.br)

# **SECRETARIA** ETEC DE SAPOPEMBA

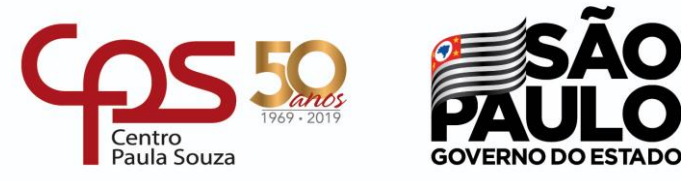

\_\_\_\_\_\_\_\_\_\_\_\_\_\_\_\_\_\_\_\_\_\_\_\_\_\_\_\_\_\_\_\_\_\_\_\_\_\_\_\_\_\_\_\_\_\_\_\_\_\_\_\_\_\_\_\_\_\_\_\_\_\_\_\_\_\_\_\_\_\_\_\_\_\_\_\_\_\_\_\_\_\_\_\_\_\_\_\_\_\_\_\_\_\_\_\_

#### **ANEXO: COMO SOLICITAR APROVEITAMENTO DE ESTUDOS?**

Aproveitamento de Estudos é a dispensa de atividade acadêmica cursada em outra Instituição (Ensino Técnico), do país, desde que considerada, pela comissão responsável, equivalente à ministrada no curso em questão. Para solicitar, você deverá preencher o formulário existente em sua área no NSA Online como a seguir:

#### **PASSO 01:**

Na página inicial do NSA Online, clique em *DIÁRIO* e depois em *APROVEITAMENTO DE ESTUDOS. (Conforme a imagem abaixo)*

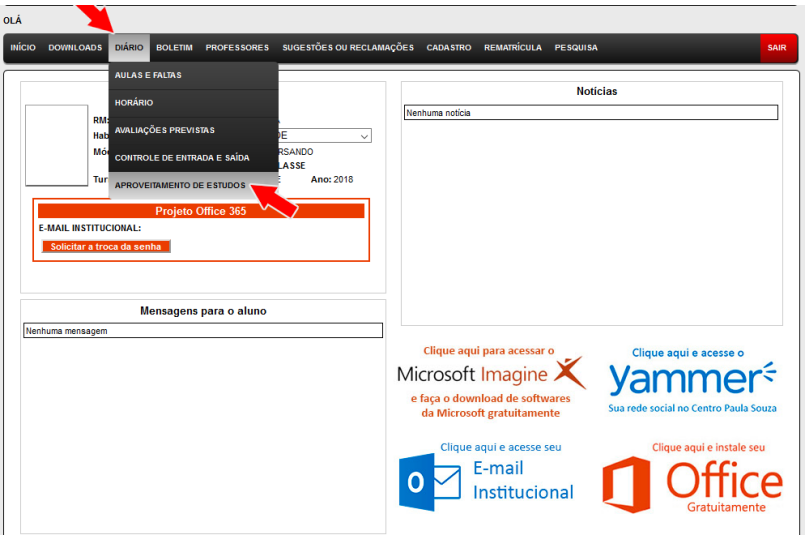

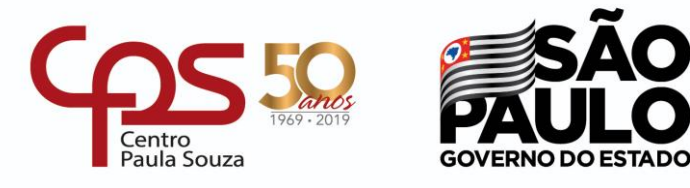

\_\_\_\_\_\_\_\_\_\_\_\_\_\_\_\_\_\_\_\_\_\_\_\_\_\_\_\_\_\_\_\_\_\_\_\_\_\_\_\_\_\_\_\_\_\_\_\_\_\_\_\_\_\_\_\_\_\_\_\_\_\_\_\_\_\_\_\_\_\_\_\_\_\_\_\_\_\_\_\_\_\_\_\_\_\_\_\_\_\_\_\_\_\_\_\_

#### **PASSO 02:**

Após o passo anterior, uma nova tela exibirá os componentes/disciplinas que você está cursando no módulo atual*.* Clique em *VER/SOLICITAR* para dar continuidade na solicitação de aproveitamento de estudos do componente/disciplina que você já tenha cursado. (*Conforme imagem abaixo*)

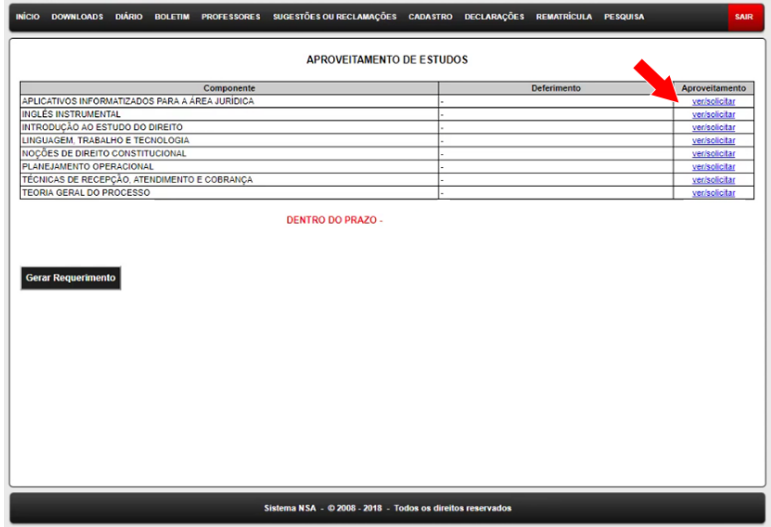

#### **PASSO 03:**

Após o passo anterior, será solicitado o MOTIVO da sua solicitação*.* Clique na opção que melhor se adeque ao seu caso, sendo eles:

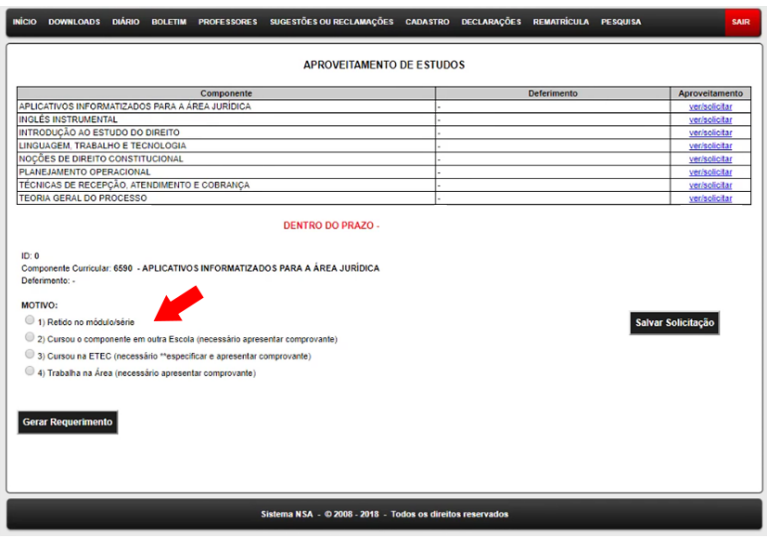

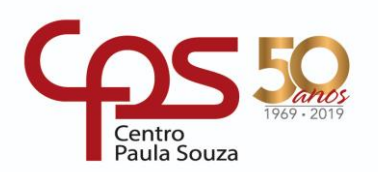

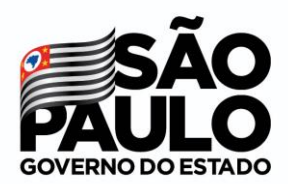

\_\_\_\_\_\_\_\_\_\_\_\_\_\_\_\_\_\_\_\_\_\_\_\_\_\_\_\_\_\_\_\_\_\_\_\_\_\_\_\_\_\_\_\_\_\_\_\_\_\_\_\_\_\_\_\_\_\_\_\_\_\_\_\_\_\_\_\_\_\_\_\_\_\_\_\_\_\_\_\_\_\_\_\_\_\_\_\_\_\_\_\_\_\_\_\_

1. **Retido no módulo/série** – caso tenha ficado retido no módulo e está cursando novamente o mesmo módulo, você poderá solicitar aproveitamento das disciplinas que tenha sido aprovado no semestre anterior.

2. **Cursou o componente em outra Escola** – esta opção deverá ser selecionada caso você já tenha cursado a disciplina em outra escola técnica ou de ensino superior. Você deverá anexar ao seu requerimento documentos comprobatórios (cópia do Histórico de conclusão do curso e Conteúdo Programático da disciplina em questão – deverá ser solicitado na instituição de ensino anterior).

3. **Cursou na Etec** – Caso você já tenha concluído um curso em nossa unidade, e já cursou tal disciplina, deverá selecionar esta opção. Você deverá anexar ao seu requerimento documento comprobatório (cópia do Histórico de conclusão do curso).

4. **Trabalha na Área** – Caso você já trabalhe e possua experiência na área, poderá solicitar aproveitamento por esta opção. Você deverá anexar ao seu requerimento documento comprobatório (cópia da sua Carteira de Trabalho comprovando experiência na área relacionada à disciplina por exemplo).

Após selecionar a opção desejada, poderá ser solicitado novos dados como a seguir:

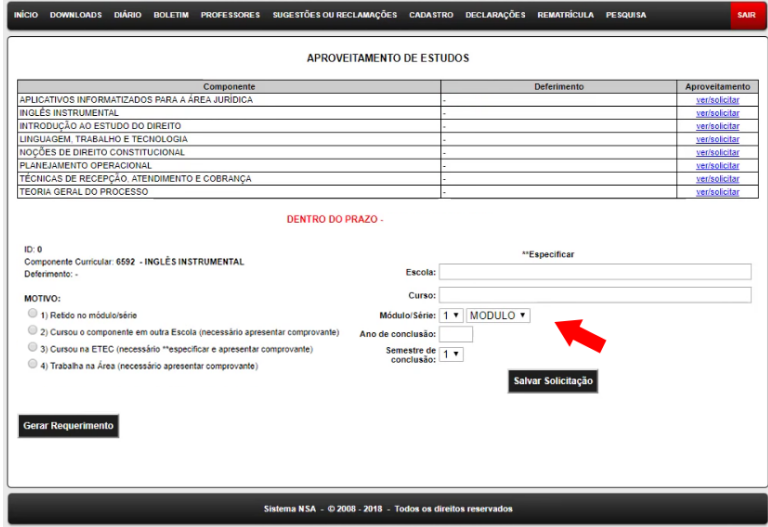

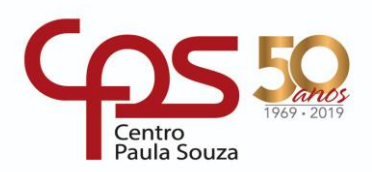

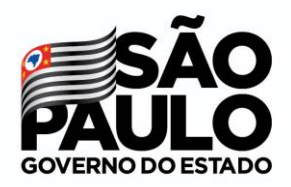

\_\_\_\_\_\_\_\_\_\_\_\_\_\_\_\_\_\_\_\_\_\_\_\_\_\_\_\_\_\_\_\_\_\_\_\_\_\_\_\_\_\_\_\_\_\_\_\_\_\_\_\_\_\_\_\_\_\_\_\_\_\_\_\_\_\_\_\_\_\_\_\_\_\_\_\_\_\_\_\_\_\_\_\_\_\_\_\_\_\_\_\_\_\_\_\_

Você deverá preencher os campos solicitados corretamente. Sendo que:

- **Escola:** Instituição de ensino onde você concluiu o curso;
- **Curso:** Nomenclatura do curso como consta no Histórico Escolar;
- **Módulo/Série:** Deverá ser selecionado qual módulo ou série você concluiu a disciplina em questão;
- **Ano de conclusão:** deverá digitar o Ano que você concluiu a disciplina em questão;
- **Semestre de conclusão:** deverá ser selecionado qual semestre foi cursada tal disciplina (1º ou 2º semestre).

Após o preenchimento correto de todas as informações, você deve clicar em *SALVAR SOLICITAÇÃO.*

# **Os PASSOS 02 e 03 deverão ser realizados para cada disciplina a ser solicitado o aproveitamento de estudos.**

#### **PASSO 04:**

Após o passo anterior, na tabela inicial, será descrito como *PENDENTE* o deferimento da disciplina. Caso você tenha solicitado para mais disciplinas, no campo *DEFERIMENTO* deverá estar descrito como *PENDENTE (na imagem exemplo abaixo, será solicitado somente o aproveitamento da disciplina Aplicativos Informatizados)*:

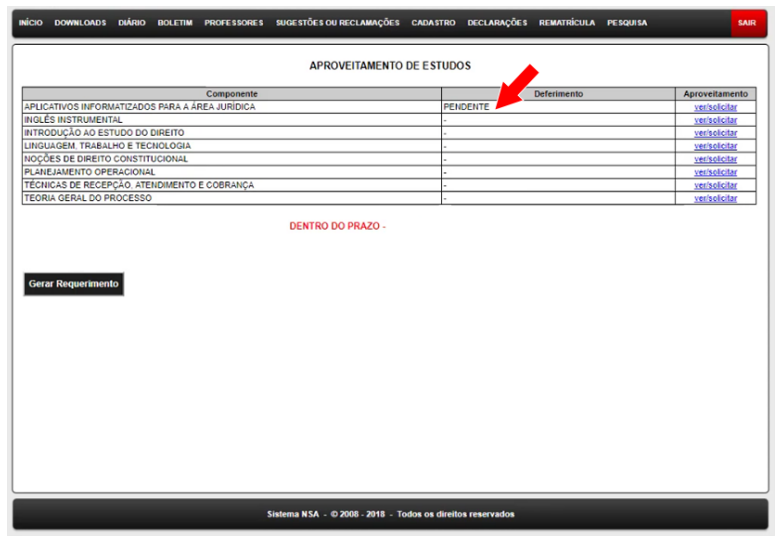

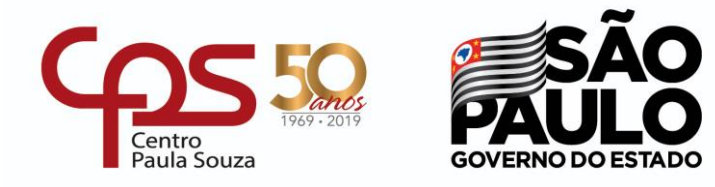

\_\_\_\_\_\_\_\_\_\_\_\_\_\_\_\_\_\_\_\_\_\_\_\_\_\_\_\_\_\_\_\_\_\_\_\_\_\_\_\_\_\_\_\_\_\_\_\_\_\_\_\_\_\_\_\_\_\_\_\_\_\_\_\_\_\_\_\_\_\_\_\_\_\_\_\_\_\_\_\_\_\_\_\_\_\_\_\_\_\_\_\_\_\_\_\_

Após conferir todos os dados, você deverá gerar o Requerimento de Aproveitamento de estudos, clicando no botão abaixo da lista de disciplinas. *(Conforme imagem abaixo):*

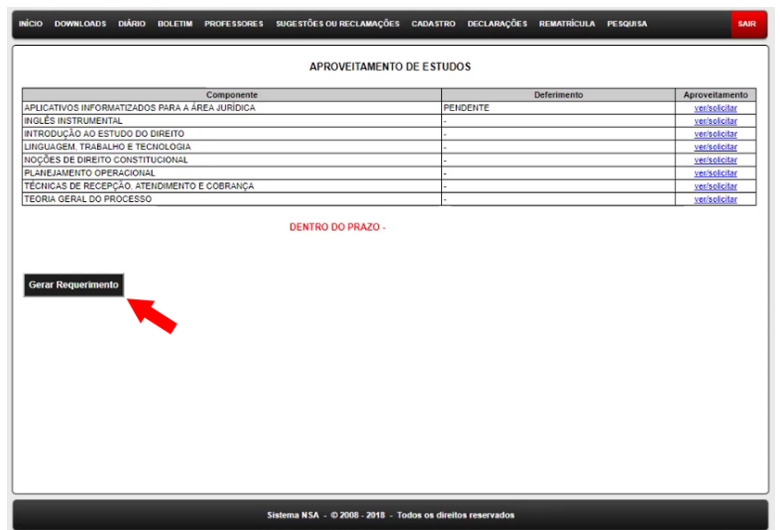

### **PASSO 05:**

Após o Requerimento de Aproveitamento de Estudos ser gerado, **você deverá imprimir, assinar e digitalizar o requerimento e os documentos comprobatórios e encaminhar para e172acad@cps.sp.gov.br**

**Lembrando que o prazo para protocolar é o mesmo prazo para solicitação no NSA Online portanto não deixe para a última hora.**

A Comissão de Avaliação de Aproveitamento de Estudos poderá solicitar uma avaliação teórico/prática para que assim seja deferido ou não a solicitação.

Caso tenha alguma dúvida, por favor procure a Secretaria Acadêmica! **E-mail**: [e172acad@cps.sp.gov.br](mailto:e172acad@cps.sp.gov.br) **Website**: [www.etecdesapopemba.com.](http://www.etecdesapopemba.com/)br